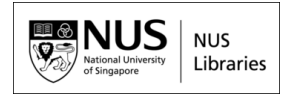

# **How to Access Law E-Resources**

#### **(e.g. Databases, E-Journals, E-books)**

## **Access via NUS Libraries Portal (**<https://libportal.nus.edu.sg/frontend/index>**)**

If you are at the NUS Homepage [\(https://www.nus.edu.sg/\)](https://www.nus.edu.sg/), click on "**Library**" (at the top of the screen) to go to the NUS Libraries Portal.

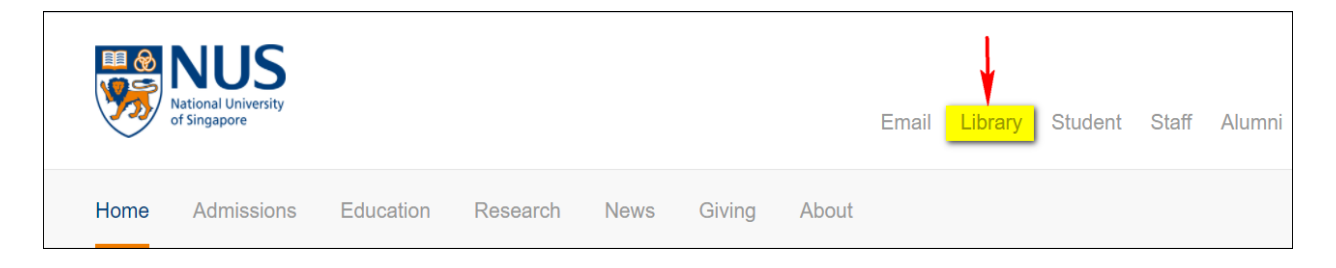

### **Find databases**

In the library portal, select the '**Databases**' tab and search by database name

**OR**

Browse by subject, title or type. Browse by subject '**Law'** to view a complete list of legal databases

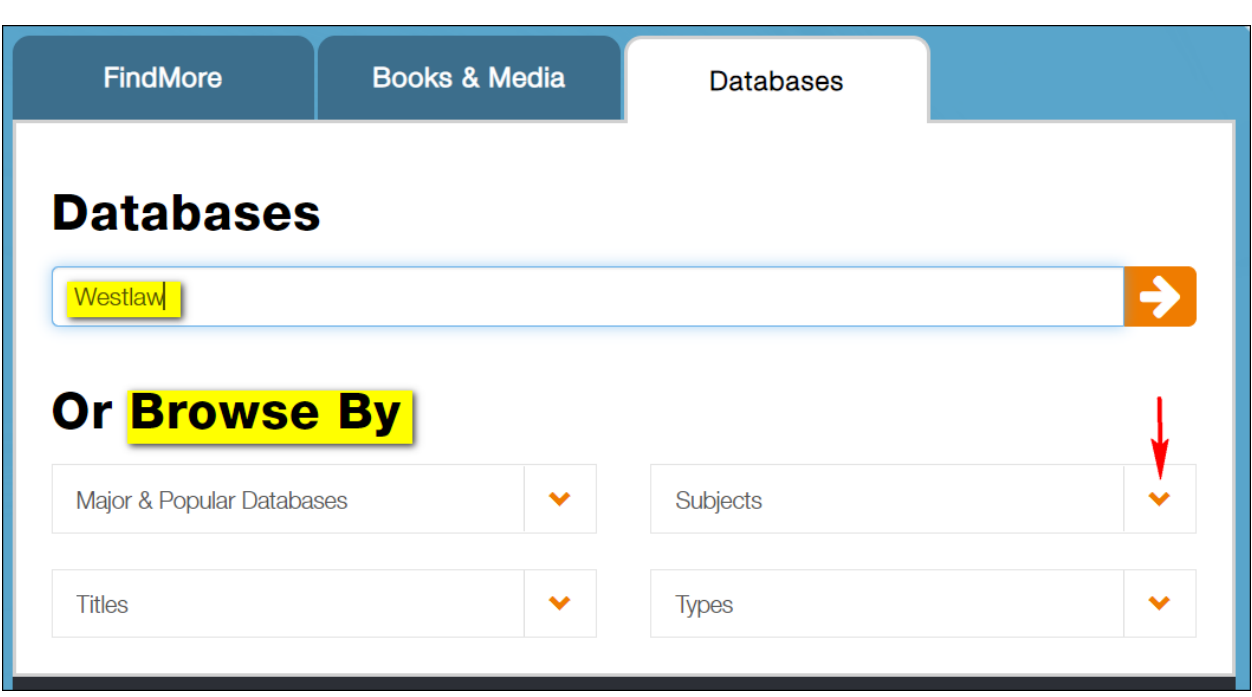

Another way to find e-resources is through library catalogue search. Select the '**FindMore'** or **'Books & Media' (LINC)** tab and search by the name of the database, e-book or e-journal.

Refer to the [Guide to Electronic Resources](http://lib.nus.edu.sg/learning/law/ElectronicResourcesCollection.pdf) if you do not know which database to search to find relevant resources.

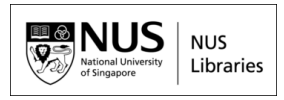

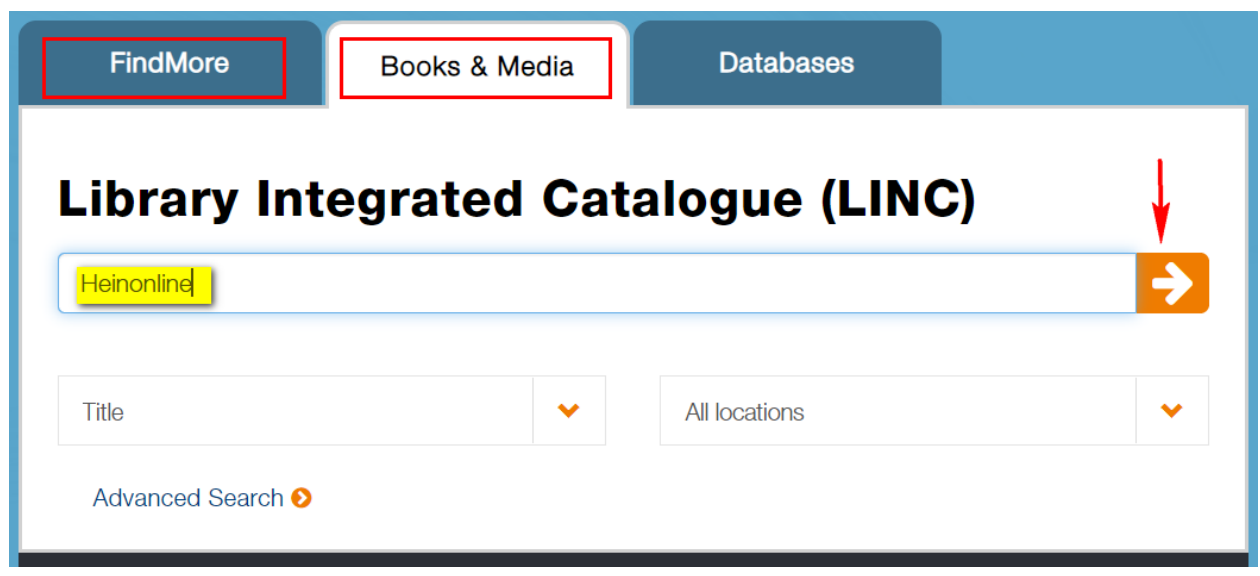

Registration is required to retrieve an ID and Password to log in to some e-resources. Click on  $\mathbf{Q}_*$  to retrieve it from the library portal. Please enter your NUS user ID and password if prompted.

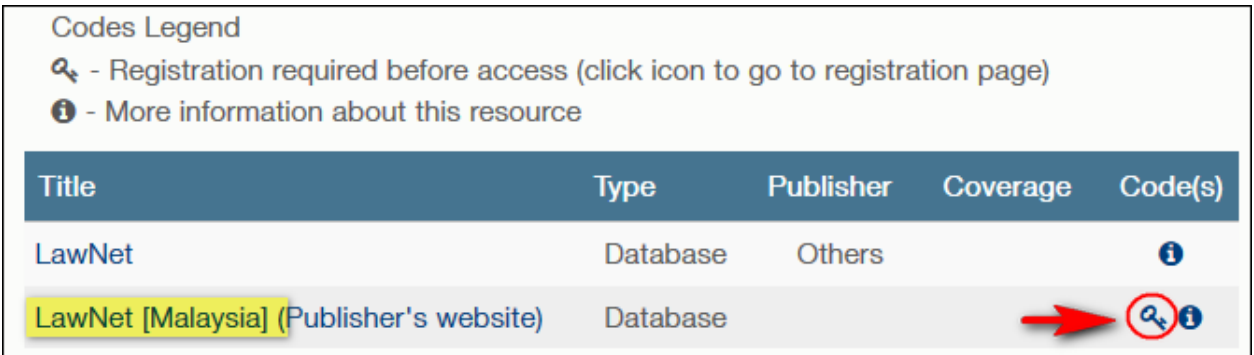

If you search via library catalogue (FindMore/ Books & Media), please click on the '**Registration for ID and Password'** link to retrieve it.

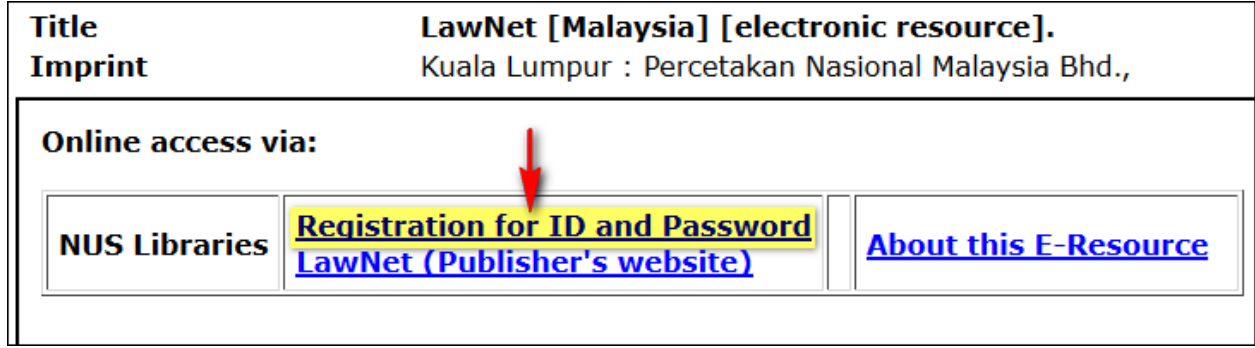

# **C J Koh Law Library**

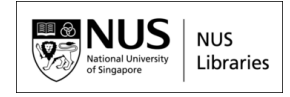

Choose the appropriate Login option (Campus Login or non-IE/off-campus login).

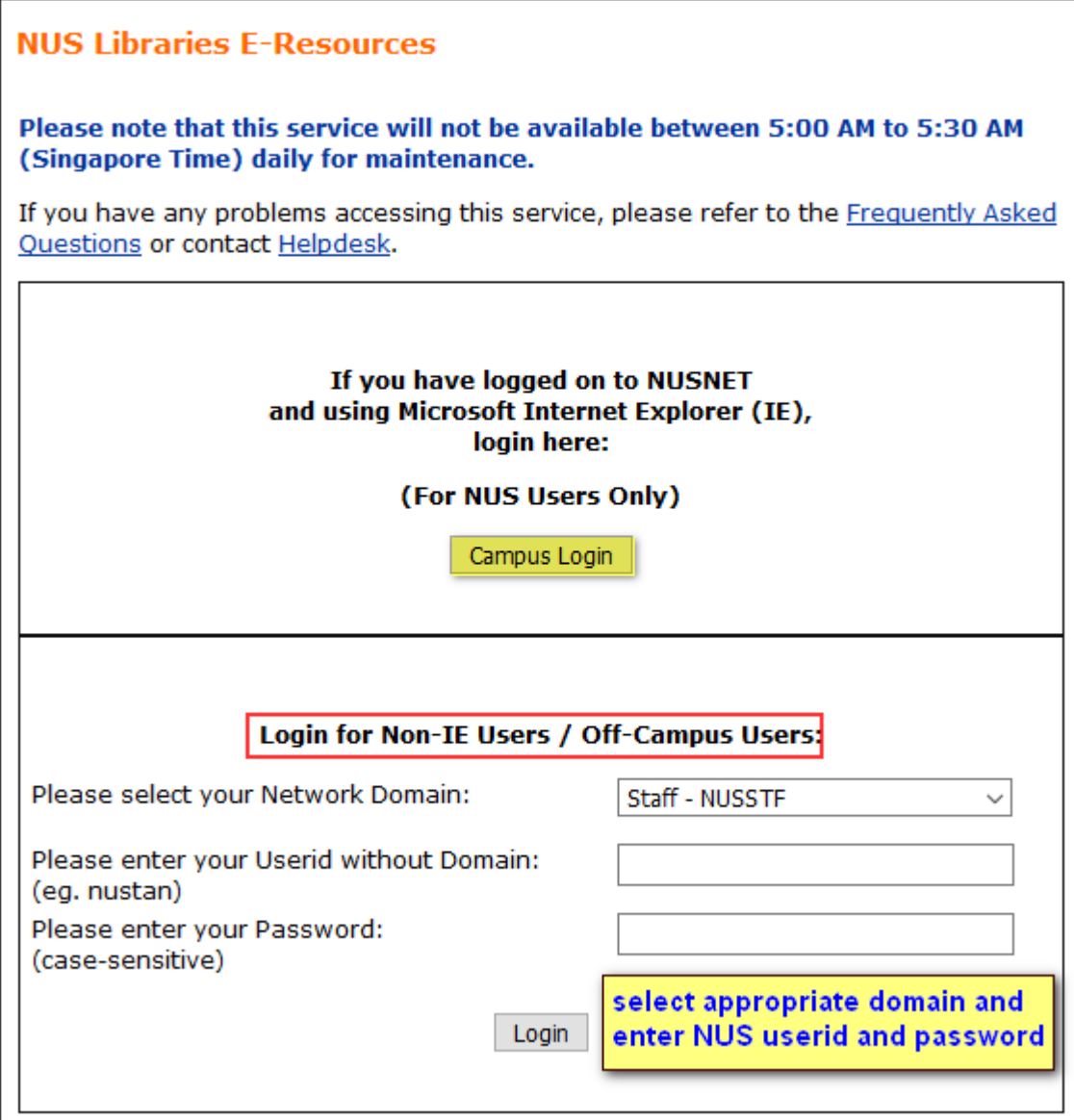

Click on the "**I Accept**" button to access the database

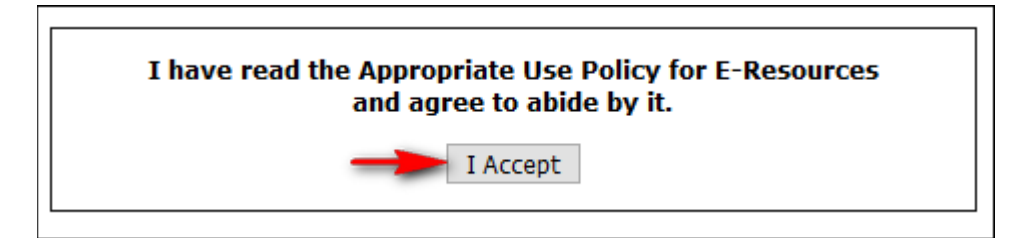

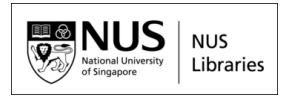

#### **Access via Faculty of Law Homepage (**<https://law.nus.edu.sg/>**) (For Faculty of Law Staff and Students Only)**

LawNet and CaseTrack databases are accessible through the Faculty of Law website. Click on the 'Resources' tab.

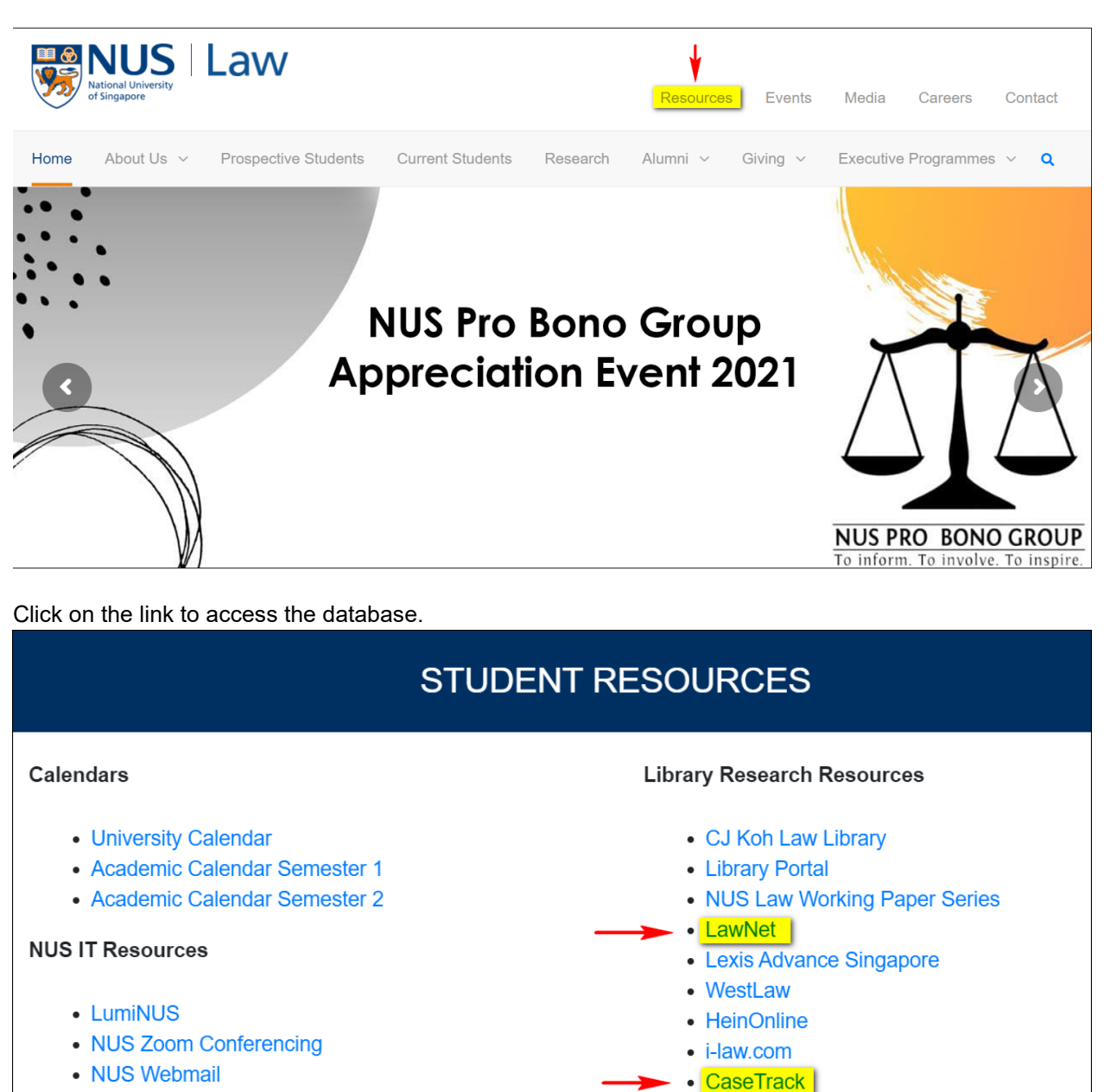

- e-Guides for IT Set-up
- NUS IT Care

The Faculty of Law staff and students can access [LawNet](https://www.lawnet.sg/lawnet/web/lawnet/home) using your LawNet login ID and

• Perfect Information (PI)

password(provided by NUS Law Administrators). Staff and students from other Faculties can access LawNet from the NUS Library website.